A l'attention des Responsables de Laboratoire, des Directeurs des Etablissements de Santé et des Correspondants locaux de Réactovigilance,

## **ACTION CORRECTIVE URGENTE**

# **Anomalies des disques durs VITROS® 3600 Immunodiagnostic System VITROS® 4600 Chemistry System VITROS® 5600 Integrated System VITROS® 5,1 FS Chemistry System**

Réf. AB/ CL12-089a Issy, le 28 Mars 2012

Madame, Monsieur,

L'objet de ce courrier est de vous informer d'une anomalie observée sur certains disques durs des systèmes VITROS® ci-dessus listés.

Nos fichiers indiquent que vous avez un système avec un numéro de série potentiellement affecté par cette anomalie; aussi, nous vous communiquons ci-après nos instructions pour éviter une éventuelle perte de données et pour le remplacement de votre disque dur.

#### **Résumé des investigations**

Le disque dur est un composant qui permet le stockage des données et des applications logiciel. Nos investigations ont montré une augmentation des anomalies observées sur certains disques durs. Ces anomalies sont d'ordre mécanique et consistent en un détachement de la tête de lecture/écriture du bras d'assemblage du disque dur.

#### **Impact sur votre système VITROS®**

Si l'écran de votre système se fige, ou si vous devez redémarrer ce système pour une raison quelconque, un défaut au niveau du disque dur peut empêcher le redémarrage et rendre le système inopérable avec l'impossibilité d'effectuer des analyses supplémentaires.

Si vous observez cette anomalie, merci de contacter notre Hot-Line afin qu'un Ingénieur Technique vienne remplacer votre disque dur.

En parallèle, un remplacement progressif de l'ensemble des disques durs potentiellement affectés sera réalisé, au fur et à mesure de la réception de nouveaux disques durs.

Comme indiqué dans la documentation de votre système VITROS®, nous vous invitons à effectuer une sauvegarde des données au minimum tous les mois comme indiqué dans votre documentation, et d'augmenter cette fréquence jusqu'au remplacement de votre disque dur, afin de mieux prévenir toute perte de données éventuelle.

#### **Actions requises**

Nous vous prions de bien vouloir procéder comme suit (L'AFSSAPS a été informée de cette mesure) :

- ¾ Procéder à la sauvegarde de vos données le plus souvent possible afin de prévenir tout risque de perte de données.
- ¾ En cas d'anomalie relative à votre disque dur, contacter notre Hot-Line afin qu'un Ingénieur Technique procède à son remplacement.
- ¾ Compléter et nous retourner le formulaire « Accusé de réception» en page 5 de ce courrier, **avant le 11 Avril 2012**.
- $\triangleright$  Conserver ce courrier avec votre documentation.
- ¾ Diffuser cette information à l'ensemble des personnes intéressées dans votre laboratoire.
- ¾ Transférer cette notification aux personnes intéressées dans le cas où vous auriez distribué les produits concernés à d'autres laboratoires.

Vous trouverez ci-dessous, un document « Questions / Réponses » qui répondra, nous l'espérons, à l'essentiel de vos questions. Pour toute question complémentaire, notre Hot-Line se tient à votre disposition au 03 88 65 47 33.

Conscients des désagréments occasionnés, nous vous assurons que nos équipes mettent tout en œuvre pour la résolution de cette anomalie et vous réaffirmons notre engagement à vous fournir des produits de haute qualité.

Veuillez agréer, Madame, Monsieur, l'expression de nos respectueuses salutations.

Florence DEBAEKE Directeur Affaires Réglementaires et Qualité OCD EMEA

# **Questions /Réponses**

#### **1) Quels sont les systèmes VITROS® potentiellement affectés ?**

Les systèmes ayant un numéro de série inclus dans les intervalles ci-dessous listés ont des disques durs potentiellement affectés.

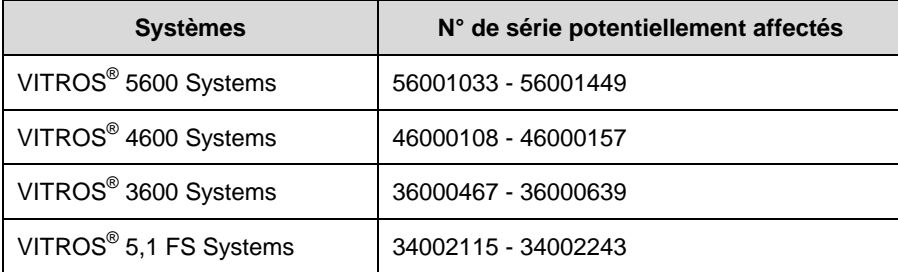

NOTE IMPORTANTE : Sont aussi potentiellement affectés certains systèmes non listés cidessus mais pour lesquels un changement du disque dur a été effectué entre le 1<sup>er</sup> janvier 2011 et le 15 Février 2012. Ces disques durs devront seront à nouveau remplacés.

#### **2) Quelle est la conséquence d'une anomalie de mon disque dur sur mon système VITROS® ?**

Si l'écran de votre système se fige, ou si vous devez redémarrer ce système pour une raison quelconque, un défaut au niveau du disque dur peut empêcher le redémarrage et rendre le système inopérable avec l'impossibilité d'effectuer des analyses supplémentaires.

#### **3) Que devrais-je faire si j'observe une anomalie de mon disque dur?**

Si vous observez une anomalie relative à votre disque dur, merci de contacter notre Hot-Line afin qu'un Ingénieur technique vienne procéder à son remplacement.

#### **4) Mon disque dur va-t-il être changé (même si je n'observe pas l'anomalie) ?**

De façon proactive, nos Ingénieurs Techniques vont vous contacter afin de prendre rendezvous pour le remplacement de votre disque dur. En effet, un remplacement progressif de l'ensemble des disques durs potentiellement affectés sera réalisé, au fur et à mesure de la réception de nouveaux disques durs.

#### **5) Quelles actions devrais-je entreprendre en attendant que mon disque dur soit changé ?**

Pendant cette période intermédiaire, nous vous recommandons de sauvegarder vos donnés le plus souvent possible, afin de mieux prévenir toute perte de données éventuelle.

La sauvegarde est recommandée lors de chaque maintenance mensuelle, ou si l'un des évènements suivants se produit (à noter que cette opération dure environ 5 minutes) :

- ¾ Suite à un étalonnage.
- ¾ Lors de l'installation de votre logiciel.
- ¾ Suite aux changements manuels que vous pourrez opérer au niveau de votre configuration (i.e., CQ, paramètres de dosages définis par l'utilisateur, intervalles de référence, etc.).
- ¾ Lorsque recommandé par un Ingénieur Technique d'OCD suite à une intervention.

#### **6) Quelles sont les données qui peuvent être sauvegardées ?**

Les données sauvegardées sont ci-dessous listées. Veuillez vous référer à votre V-docs pour plus de détails.

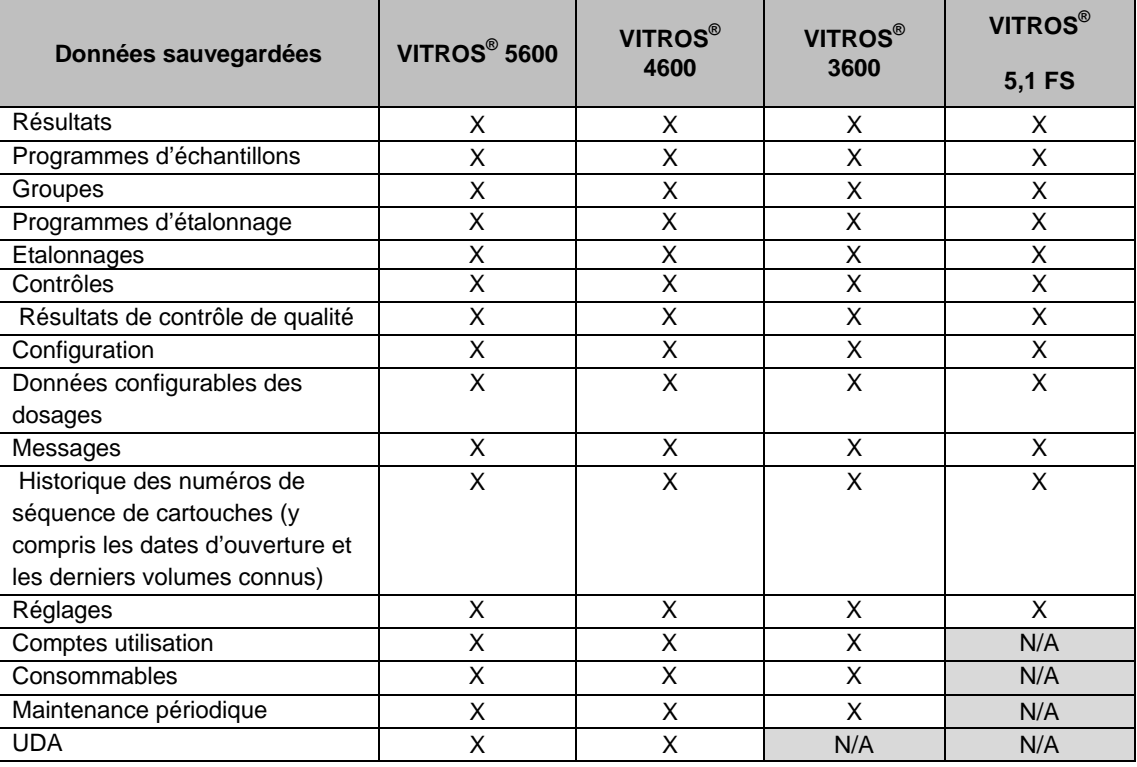

#### **7) Où puis-je trouver les instructions pour sauvegarder et restaurer mes données?**

Ces instructions sont situées dans le V-docs de votre système.

Pour les systèmes VITROS® 3600, 4600 and 5600:

- Sélectionner V-docs
- Sélectionner l'icone *Index* en bas de l'écran
- Localiser *Maintenance du système* sur l'écran
- Sélectionner l'onglet *Mensuelle*
- Sélectionner *Effectuer la sauvegarde du système*
- Dans le champ de recherche, entrer *Restaurer la base de données*
- Sélectionner *Restaurer la base de données depuis la sauvegarde*.

Pour le système VITROS® 5.1 FS:

- Sélectionner *V-docs*
- Sélectionner *Guide de référence*
- Sélectionner *Options & Configuration*
- Sélectionner *Exécution des utilitaires système*
- Sélectionner *Renseignements supplémentaires sur les utilitaires système*
- Sélectionner *Sauvegarde du système*
- Plus bas dans ce document trouver les explications : *Pour effectuer une restauration à partir de la sauvegarde*

#### **8) Quelles sont les actions entreprises par OCD pour éviter que cette anomalie ne se reproduise?**

Les investigations sont toujours en cours afin de déterminer l'origine de l'anomalie et mettre en place les actions adéquates, de même qu'un nouveau fournisseur de disques durs a également été identifié.

### **ACCUSE DE RECEPTION**

### **ACTION CORRECTIVE URGENTE**

# **Anomalies des disques durs VITROS® 3600 Immunodiagnostic System VITROS® 4600 Chemistry System VITROS® 5600 Integrated System VITROS® 5,1 FS Chemistry System**

**Veuillez remplir et nous retourner ce document avant le 11 Avril 2012** 

*Cachet du laboratoire obligatoire* 

Nous certifions, Laboratoire…………………………………………………………………

 Avons pris connaissance du courrier réf.CL12-089a envoyé par la société OCD France et nous engageons à entreprendre les actions requises dans ce courrier.

Fait à ……………………., le ……………………………………..……

Nom :

Signature :

Document à faxer ou retourner à : Ortho-Clinical Diagnostics France Service Réglementaire & Qualité 1 rue Camille Desmoulins, TSA 40007 92787 Issy Les Moulineaux Cedex 9 Fax: 01-55-00-28-08